**РАССМОТРЕНО** на заседании методической комиссии гуманитарных и

программно-вычислительных дисциплин

Протокол № 1«З/» 08 2023 г. **Lex И.А. Овчинникова** Председатель МК

#### Согласовано

Начальник отлела эксплуатации и внедрения информационных систем областного государственного автономного учреждения здравоохранения СОМИАЦ

Collegel Я.А. Комиссаров 08  $\langle \langle 3 | \rangle$ 2023 г.

Утверждаю ктора по учебной работе Зам. лип И.В. Иванешко  $\overline{\mathcal{O}}$  $2023$   $\Gamma$ .

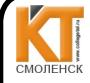

 ДОКУМЕНТ ПОДПИСАН ЭЛЕКТРОННОЙ ПОДПИСЬЮ

Сертификат: 009533997B26BB162CCCB9A17C8FD30591 Владелец: Иванешко Ирина Васильевна Действителен: с 22.05.2023 до 14.08.2024

#### КОМПЛЕКТ ОПЕНОЧНЫХ СРЕДСТВ ПО ПРОМЕЖУТОЧНОЙ АТТЕСТАЦИИ (ЭКЗАМЕНУ КВАЛИФИКАЦИОННОМУ) ПО ПРОФЕССИОНАЛЬНОМУ МОДУЛЮ

#### ПМ.01. Разработка модулей программного обеспечения для компьютерных систем

по специальности

09.02.07 Информационные системы и программирование Квалификация Программист

Экзамен квалификационный является итоговой формой контроля по профессиональному модулю и проверяет готовность студента к выполнению указанного вида профессиональной деятельности, сформированности у него компетенций, определенных в разделе «Требования в результатам освоения ППССЗ» ФГОС СПО.

При выполнении заданий студенты могут пользоваться персональными компьютерами и наглядными пособиями, материалами справочного характера, нормативными документами и различными образцами, которые разрешены к использованию на экзамене квалификационном и указаны в билете в разделе инструкция.

Результаты экзамена квалификационного определяются на основании оценочной ведомости и/или результатов решения профессиональных задач оценками «отлично», «хорошо» экзамен: «удовлетворительно», «неудовлетворительно», вносятся в итоговую ведомость квалификационного аттестационной комиссии и объявляются в тот же день.

Решение аттестационной комиссии об окончательной оценке студента по экзамену квалификационному принимается на закрытом заседании простым большинством голосов члено! аттестационной комиссии, участвующих в заселании. При равном числе голосов голос председател: является решающим.

Критерии оценки экзамена квалификационного

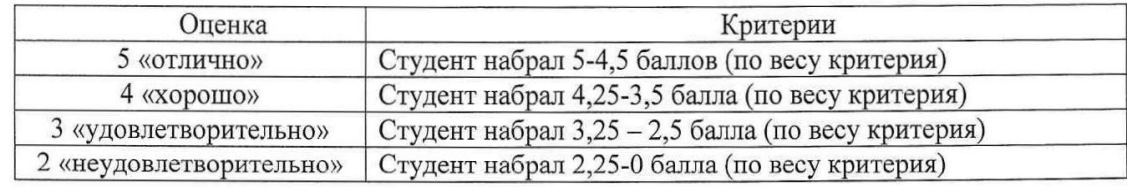

Экзамен по профессиональному модулю проводится в устной форме по билетам. Билет содержи практические задания для проверки освоенных профессиональных компетенций (ПК) и общи компетенций (OK):

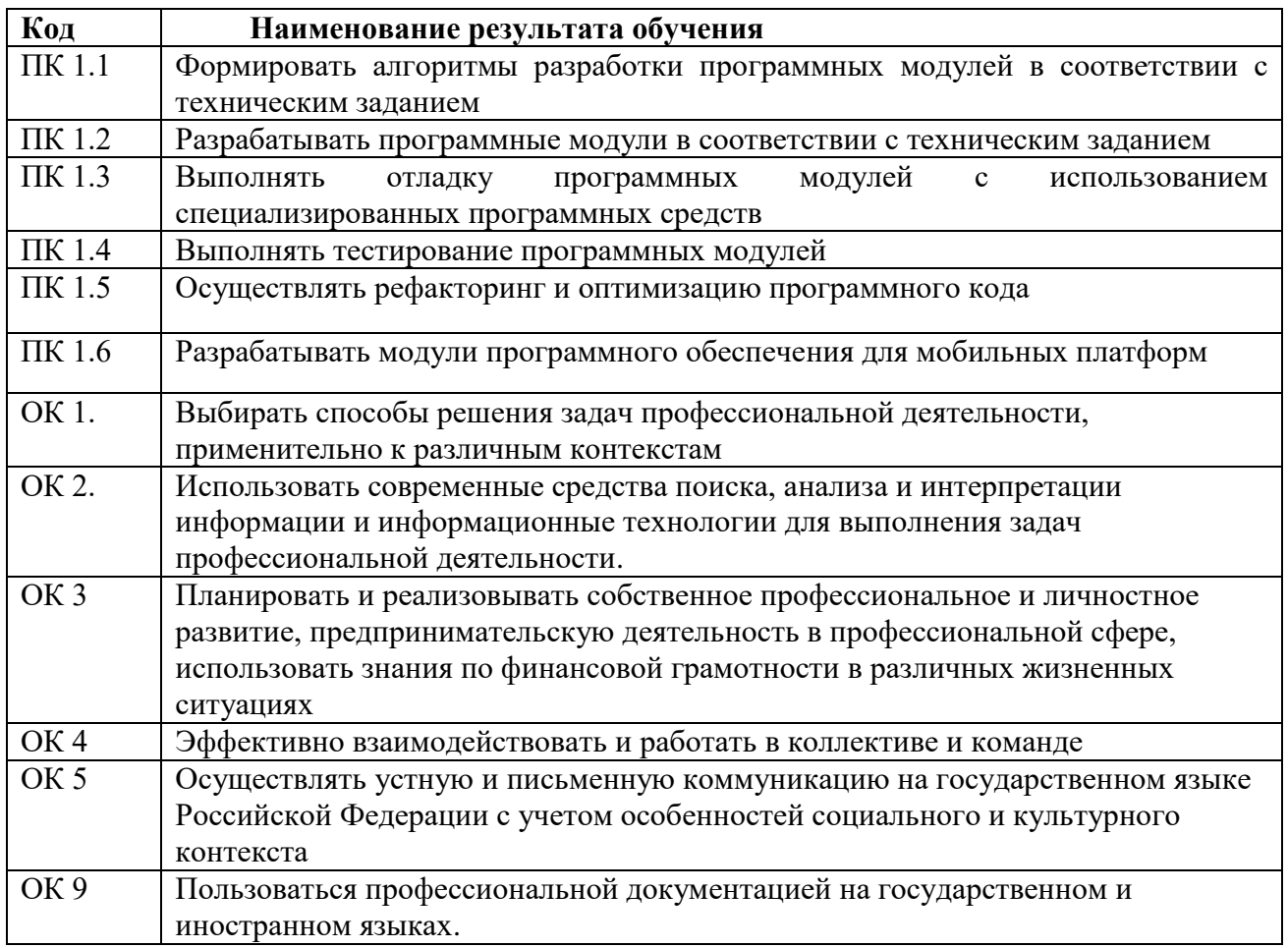

# **Критерии оценивания экзаменационного задания.**

**Задание 1**

Инструкция:

Внимательно прочитайте задание.

Вы можете воспользоваться:

Оборудование: персональный компьютер.

 Программное обеспечение: EclipseIDEforJavaEEDevelopers,.NETFrameworkJDK 8, MicrosoftVisioProfessional, MicrosoftVisualStudio, NetBeans, AndroidStudio, IntelliJIDEA.

Время выполнения задания – 20 минут.

**Текст задания:**

**1. Разработайте алгоритм с помощью средств автоматизированного проектирования,** 

**позволяющий вычислить площадь треугольника по формуле Герона.** 

## **2. Реализуйте алгоритм в виде мобильного приложения.**

**3. Выполните отладку и тестирование, рефакторинг программного кода. Оптимизируйте код. Оформите соответствующую документацию.**

## **Задание 2**

Инструкция:

Внимательно прочитайте задание.

Вы можете воспользоваться:

Оборудование: персональный компьютер.

 Программное обеспечение: EclipseIDEforJavaEEDevelopers,.NETFrameworkJDK 8, MicrosoftVisioProfessional, MicrosoftVisualStudio, NetBeans, AndroidStudio, IntelliJIDEA.

Время выполнения задания – 20 минут.

**Текст задания:**

**1. Разработайте алгоритм с помощью средств автоматизированного проектирования,** 

**позволяющий вычислить корни квадратного уравнения.** 

**2. Реализуйте алгоритм в виде мобильного приложения.**

**3. Выполните отладку и тестирование, рефакторинг программного кода. Оптимизируйте код. Оформите соответствующую документацию.**

#### **Задание 3**

Инструкция:

Внимательно прочитайте задание.

Вы можете воспользоваться:

Оборудование: персональный компьютер.

 Программное обеспечение: EclipseIDEforJavaEEDevelopers,.NETFrameworkJDK 8, MicrosoftVisioProfessional, MicrosoftVisualStudio, NetBeans, AndroidStudio, IntelliJIDEA. Время выполнения задания – 20 минут.

**Текст задания:**

**1. Разработайте алгоритм с помощью средств автоматизированного проектирования, позволяющий вычислить площадь трапеции.** 

**2. Реализуйте алгоритм в виде мобильного приложения.**

**3. Выполните отладку и тестирование, рефакторинг программного кода. Оптимизируйте код. Оформите соответствующую документацию.**

#### **Задание 4**

#### Инструкция:

Внимательно прочитайте задание.

Вы можете воспользоваться:

Оборудование: персональный компьютер.

 Программное обеспечение: EclipseIDEforJavaEEDevelopers,.NETFrameworkJDK 8, MicrosoftVisioProfessional, MicrosoftVisualStudio, NetBeans, AndroidStudio, IntelliJIDEA. Время выполнения задания – 20 минут.

## **Текст задания:**

#### **1. Разработайте алгоритм с помощью средств автоматизированного проектирования, позволяющий вычислить объем цилиндра.**

**2. Реализуйте алгоритм в виде мобильного приложения.**

**3. Выполните отладку и тестирование, рефакторинг программного кода. Оптимизируйте код. Оформите соответствующую документацию.**

**Задание 5**

Инструкция:

Внимательно прочитайте задание.

Вы можете воспользоваться:

Оборудование: персональный компьютер.

 Программное обеспечение: EclipseIDEforJavaEEDevelopers,.NETFrameworkJDK 8, MicrosoftVisioProfessional, MicrosoftVisualStudio, NetBeans, AndroidStudio, IntelliJIDEA. Время выполнения задания – 20 минут.

## **Текст задания:**

**1. Разработайте алгоритм с помощью средств автоматизированного проектирования, позволяющий выполнить одно из 4 арифметических действий над числами (калькулятор).** 

**2. Реализуйте алгоритм в виде мобильного приложения.**

**3. Выполните отладку и тестирование, рефакторинг программного кода. Оптимизируйте код. Оформите соответствующую документацию.**

Вы можете воспользоваться:

Оборудование: персональный компьютер.

 Программное обеспечение: EclipseIDEforJavaEEDevelopers,.NETFrameworkJDK 8, MicrosoftVisioProfessional, MicrosoftVisualStudio, NetBeans, AndroidStudio, IntelliJIDEA. Время выполнения задания – 20 минут.

## **Текст задания:**

#### **1. Разработайте алгоритм с помощью средств автоматизированного проектирования, позволяющий вычислить наибольший общий делитель трех чисел.**

**2. Реализуйте алгоритм в виде мобильного приложения.**

**3. Выполните отладку и тестирование, рефакторинг программного кода. Оптимизируйте код. Оформите соответствующую документацию.**

## **Задание 7**

Инструкция:

Внимательно прочитайте задание.

Вы можете воспользоваться:

Оборудование: персональный компьютер.

 Программное обеспечение: EclipseIDEforJavaEEDevelopers,.NETFrameworkJDK 8, MicrosoftVisioProfessional, MicrosoftVisualStudio, NetBeans, AndroidStudio, IntelliJIDEA. Время выполнения задания – 20 минут.

#### **Текст задания:**

**1. Разработайте алгоритм с помощью средств автоматизированного проектирования,**

#### **позволяющий вычислить наименьшее общее кратное двух чисел.**

#### **2. Реализуйте алгоритм в виде мобильного приложения.**

**3. Выполните отладку и тестирование, рефакторинг программного кода. Оптимизируйте код. Оформите соответствующую документацию.**

## **Задание 8**

Инструкция:

Внимательно прочитайте задание.

Вы можете воспользоваться:

Оборудование: персональный компьютер.

 Программное обеспечение: EclipseIDEforJavaEEDevelopers,.NETFrameworkJDK 8, MicrosoftVisioProfessional, MicrosoftVisualStudio, NetBeans, AndroidStudio, IntelliJIDEA. Время выполнения задания – 20 минут.

## **Текст задания:**

#### **1. Разработайте алгоритм с помощью средств автоматизированного проектирования, позволяющий вычислить сумму цифр целого числа.**

**2. Реализуйте алгоритм в виде мобильного приложения.**

# **3. Выполните отладку и тестирование, рефакторинг программного кода. Оптимизируйте код. Оформите соответствующую документацию.**

#### **Задание 9**

Инструкция:

Внимательно прочитайте задание.

Вы можете воспользоваться:

Оборудование: персональный компьютер.

 Программное обеспечение: EclipseIDEforJavaEEDevelopers,.NETFrameworkJDK 8, MicrosoftVisioProfessional, MicrosoftVisualStudio, NetBeans, AndroidStudio, IntelliJIDEA. Время выполнения задания – 20 минут.

**Текст задания:**

**1. Разработайте алгоритм с помощью средств автоматизированного проектирования,** 

**позволяющий заменить порядок следования цифр числа n в обратном порядке.** 

**2. Реализуйте алгоритм в виде мобильного приложения.**

**3. Выполните отладку и тестирование, рефакторинг программного кода. Оптимизируйте код. Оформите соответствующую документацию.**

#### **Задание 10**

Инструкция:

Внимательно прочитайте задание.

Вы можете воспользоваться:

Оборудование: персональный компьютер.

 Программное обеспечение: EclipseIDEforJavaEEDevelopers,.NETFrameworkJDK 8, MicrosoftVisioProfessional, MicrosoftVisualStudio, NetBeans, AndroidStudio, IntelliJIDEA. Время выполнения задания – 20 минут.

**Текст задания:**

**1. Разработайте алгоритм с помощью средств автоматизированного проектирования, позволяющий выполнить сортировку массива методом пузырька.** 

**2. Реализуйте алгоритм в виде мобильного приложения.**

**3. Выполните отладку и тестирование, рефакторинг программного кода. Оптимизируйте** 

**код. Оформите соответствующую документацию.**

## **Задание 11**

## Инструкция:

Внимательно прочитайте задание.

Вы можете воспользоваться:

Оборудование: персональный компьютер.

 Программное обеспечение: EclipseIDEforJavaEEDevelopers,.NETFrameworkJDK 8, MicrosoftVisioProfessional, MicrosoftVisualStudio, NetBeans, AndroidStudio, IntelliJIDEA. Время выполнения задания – 20 минут.

# **Текст задания:**

# **1. Разработайте алгоритм с помощью средств автоматизированного проектирования,**

**позволяющий переставить местами первую и последнюю цифры числа.** 

**2. Реализуйте алгоритм в виде мобильного приложения.**

**3. Выполните отладку и тестирование, рефакторинг программного кода. Оптимизируйте код. Оформите соответствующую документацию.**

**Задание 12**

Инструкция:

Внимательно прочитайте задание.

Вы можете воспользоваться:

Оборудование: персональный компьютер.

 Программное обеспечение: EclipseIDEforJavaEEDevelopers,.NETFrameworkJDK 8, MicrosoftVisioProfessional, MicrosoftVisualStudio, NetBeans, AndroidStudio, IntelliJIDEA. Время выполнения задания – 20 минут.

# **Текст задания:**

## **1. Разработайте алгоритм с помощью средств автоматизированного проектирования, позволяющий вывести опеределенную последовательность чисел Фибоначчи.**

**2. Реализуйте алгоритм в виде мобильного приложения.**

**3. Выполните отладку и тестирование, рефакторинг программного кода. Оптимизируйте код. Оформите соответствующую документацию.**

Вы можете воспользоваться:

Оборудование: персональный компьютер.

 Программное обеспечение: EclipseIDEforJavaEEDevelopers,.NETFrameworkJDK 8, MicrosoftVisioProfessional, MicrosoftVisualStudio, NetBeans, AndroidStudio, IntelliJIDEA. Время выполнения задания – 20 минут.

## **Текст задания:**

## **1. Разработайте алгоритм с помощью средств автоматизированного проектирования, позволяющий выполнить бинарный поиск заданного элемента в массиве.**

**2. Реализуйте алгоритм в виде мобильного приложения.**

**3. Выполните отладку и тестирование, рефакторинг программного кода. Оптимизируйте код. Оформите соответствующую документацию.**

## **Задание 14**

Инструкция:

Внимательно прочитайте задание.

Вы можете воспользоваться:

Оборудование: персональный компьютер.

 Программное обеспечение: EclipseIDEforJavaEEDevelopers,.NETFrameworkJDK 8, MicrosoftVisioProfessional, MicrosoftVisualStudio, NetBeans, AndroidStudio, IntelliJIDEA. Время выполнения задания – 20 минут.

## **Текст задания:**

**1. Разработайте алгоритм с помощью средств автоматизированного проектирования,** 

**позволяющий выполнить последовательный поиск заданного элемента в массиве.**

#### **2. Реализуйте алгоритм в виде мобильного приложения.**

**3. Выполните отладку и тестирование, рефакторинг программного кода. Оптимизируйте код. Оформите соответствующую документацию.**

#### **Задание 15**

Инструкция:

Внимательно прочитайте задание.

Вы можете воспользоваться:

Оборудование: персональный компьютер.

 Программное обеспечение: EclipseIDEforJavaEEDevelopers,.NETFrameworkJDK 8, MicrosoftVisioProfessional, MicrosoftVisualStudio, NetBeans, AndroidStudio, IntelliJIDEA. Время выполнения задания – 20 минут.

#### **Текст задания:**

**1. Разработайте алгоритм с помощью средств автоматизированного проектирования, позволяющий выполнить сортировку вставкой массива.** 

**2. Реализуйте алгоритм в виде мобильного приложения.**

**3. Выполните отладку и тестирование, рефакторинг программного кода. Оптимизируйте код. Оформите соответствующую документацию.**

## **Задание 16**

Инструкция:

Внимательно прочитайте задание.

Вы можете воспользоваться:

Оборудование: персональный компьютер.

 Программное обеспечение: EclipseIDEforJavaEEDevelopers,.NETFrameworkJDK 8, MicrosoftVisioProfessional, MicrosoftVisualStudio, NetBeans, AndroidStudio, IntelliJIDEA. Время выполнения задания – 20 минут.

## **Текст задания:**

**1. Разработайте алгоритм с помощью средств автоматизированного проектирования, позволяющий вычислить площадь треугольника по двум сторонам и углу между ними.** 

#### **2. Реализуйте алгоритм в виде мобильного приложения.**

**3. Выполните отладку и тестирование, рефакторинг программного кода. Оптимизируйте код. Оформите соответствующую документацию.**

#### **Задание 17**

Инструкция:

Внимательно прочитайте задание.

Вы можете воспользоваться:

Оборудование: персональный компьютер.

 Программное обеспечение: EclipseIDEforJavaEEDevelopers,.NETFrameworkJDK 8, MicrosoftVisioProfessional, MicrosoftVisualStudio, NetBeans, AndroidStudio, IntelliJIDEA. Время выполнения задания – 20 минут.

**Текст задания:**

**1. Разработайте алгоритм с помощью средств автоматизированного проектирования, позволяющий вычислить радиус окружности, описанной около треугольника с заданными сторонами.** 

**2. Реализуйте алгоритм в виде мобильного приложения.**

**3. Выполните отладку и тестирование, рефакторинг программного кода. Оптимизируйте код. Оформите соответствующую документацию.**

#### **Задание 18**

Инструкция:

Внимательно прочитайте задание.

Вы можете воспользоваться:

Оборудование: персональный компьютер.

 Программное обеспечение: EclipseIDEforJavaEEDevelopers,.NETFrameworkJDK 8, MicrosoftVisioProfessional, MicrosoftVisualStudio, NetBeans, AndroidStudio, IntelliJIDEA. Время выполнения задания – 20 минут.

## **Текст задания:**

**1. Разработайте алгоритм с помощью средств автоматизированного проектирования, позволяющий вычислить радиус окружности, вписанной в треугольник с заданными сторонами.** 

**2. Реализуйте алгоритм в виде мобильного приложения.**

**3. Выполните отладку и тестирование, рефакторинг программного кода. Оптимизируйте код. Оформите соответствующую документацию.**

#### **Задание 19**

Инструкция:

Внимательно прочитайте задание.

Вы можете воспользоваться:

Оборудование: персональный компьютер.

 Программное обеспечение: EclipseIDEforJavaEEDevelopers,.NETFrameworkJDK 8, MicrosoftVisioProfessional, MicrosoftVisualStudio, NetBeans, AndroidStudio, IntelliJIDEA. Время выполнения задания – 20 минут.

**Текст задания:**

**1. Разработайте алгоритм с помощью средств автоматизированного проектирования, позволяющий вычислить радиус окружности, описанной около равнобокой трапеции с заданными сторонами и диагональю.** 

**2. Реализуйте алгоритм в виде мобильного приложения.**

**3. Выполните отладку и тестирование, рефакторинг программного кода. Оптимизируйте код. Оформите соответствующую документацию.**

**Задание 20**

Инструкция:

Внимательно прочитайте задание.

Вы можете воспользоваться:

Оборудование: персональный компьютер.

 Программное обеспечение: EclipseIDEforJavaEEDevelopers,.NETFrameworkJDK 8, MicrosoftVisioProfessional, MicrosoftVisualStudio, NetBeans, AndroidStudio, IntelliJIDEA. Время выполнения задания – 20 минут.

## **Текст задания:**

**1. Разработайте алгоритм с помощью средств автоматизированного проектирования, позволяющий вычислить диагонали параллелограмма через стороны и углы параллелограмма.** 

**2. Реализуйте алгоритм в виде мобильного приложения.**

**3. Выполните отладку и тестирование, рефакторинг программного кода. Оптимизируйте код. Оформите соответствующую документацию.**

# **Критерии оценивания ответа на билет:**

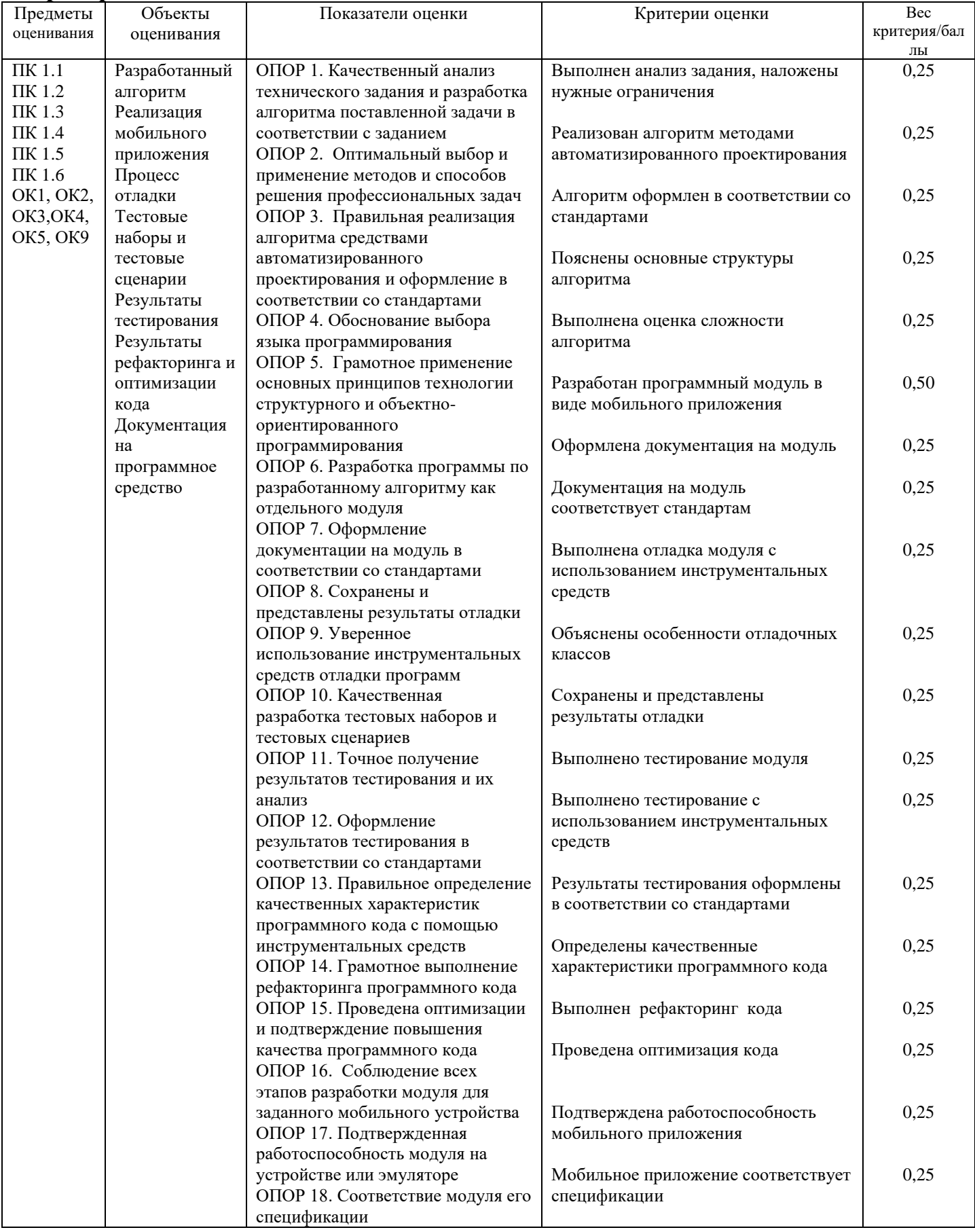